## **FICHE METHODE : COMMENT TRACER UNE COURBE EXPERIMENTALE AVEC EXCEL ?**

*A titre d'exemple, on s'intéresse à un changement d'état et donc à comment évolue la température en fonction du temps.*

- **1.** Ouvrir l'application **Excel** (le mien est la version 2013, à vous d'ajuster en fonction de votre version).
- **2.** Dans la feuille par défaut (**classeur 1**), saisir le tableau de mesures :

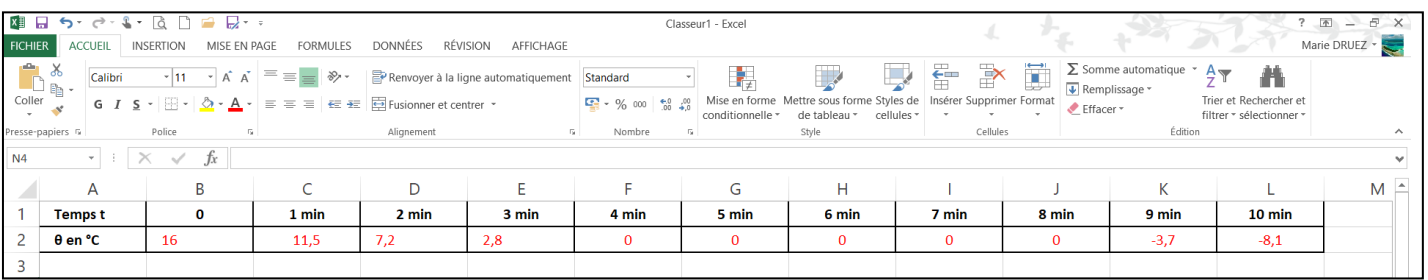

Rq : La ligne du haut correspond aux abscisses et la ligne du bas aux ordonnées.

## **3.** En faisant glisser la souris, sélectionner la série de données :

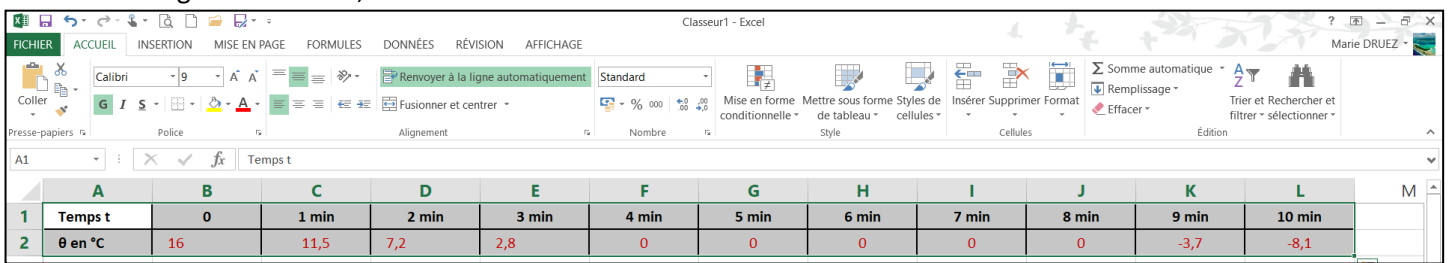

## **4.** Cliquer sur l'icône **Assistant Graphique (**ou menu **Insertion** puis **Graphique)** :

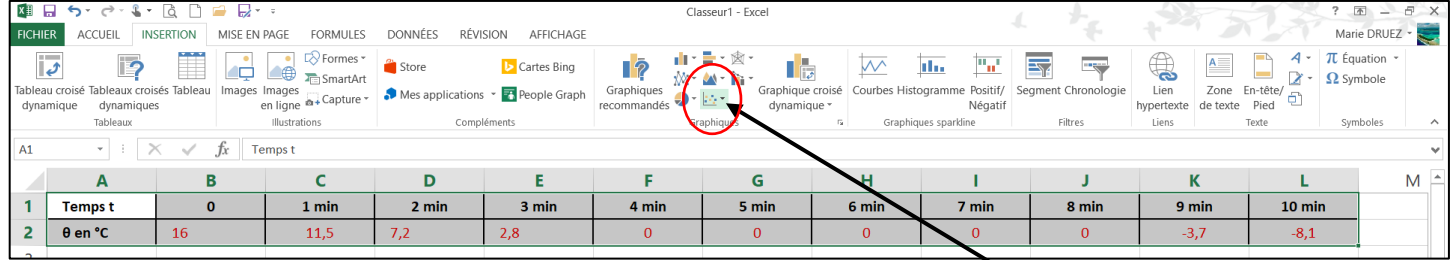

**Nuages de points** 

## **5.** L'**Assistant Graphique** s'ouvre.

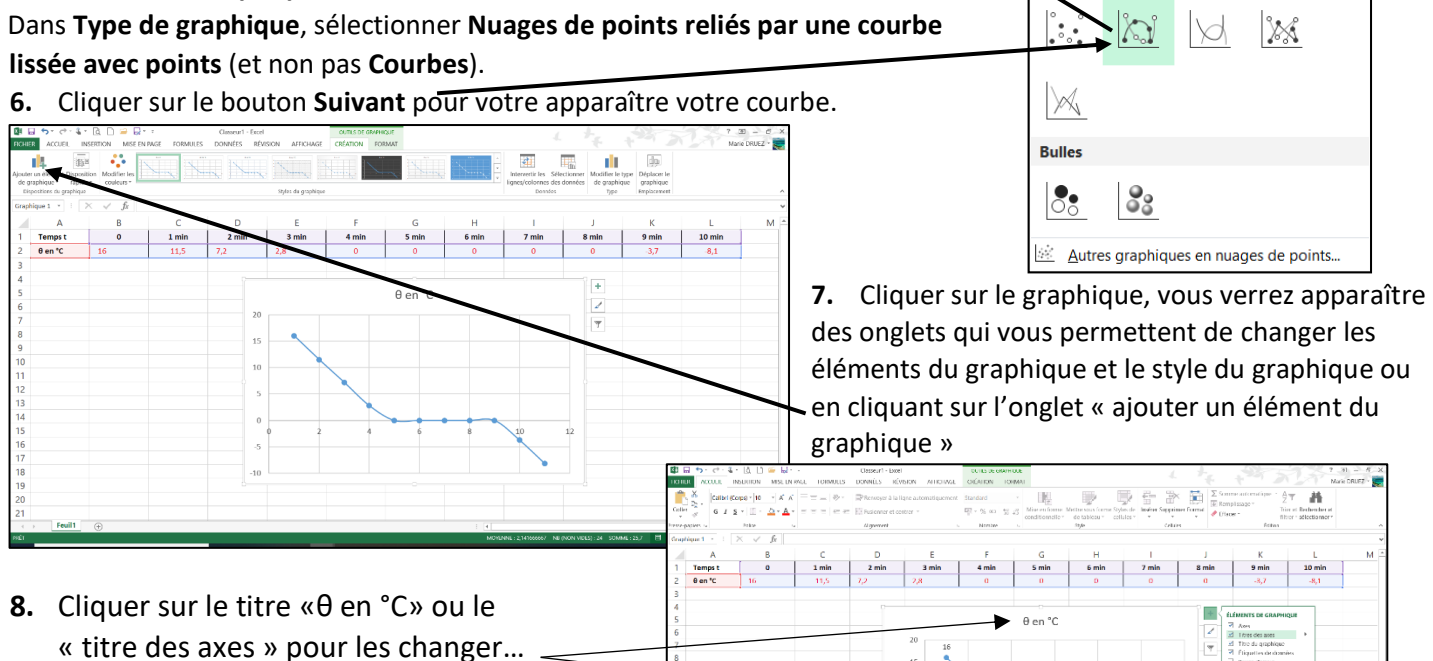

« titre des axes » pour les changer… Ensuite vous pouvez copier et coller le graphique sous Word par exemple.